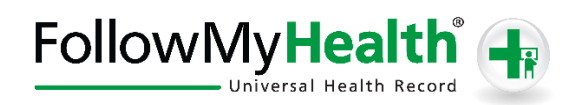

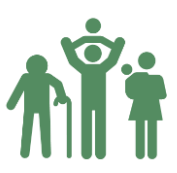

## Proxy Registration Instructions

With the all-in-one personal health record and patient portal, accessing your child or dependent adult's medical information from any computer, tablet or smartphone is easier than ever!

#### **Just follow these simple steps to get connected today!**

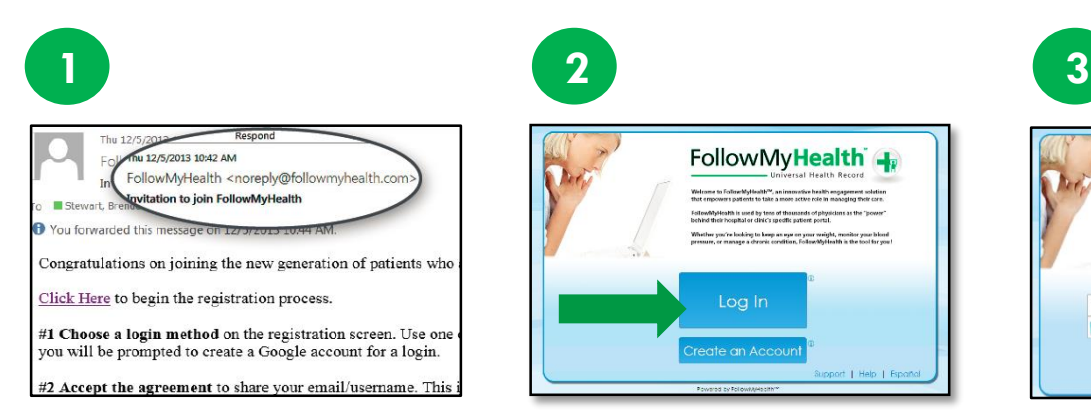

**Check your Email.** You will receive an email from [noreply@followmyhealth.com.](mailto:noreply@followmyhealth.com) Click the registration link and follow the onscreen prompts.

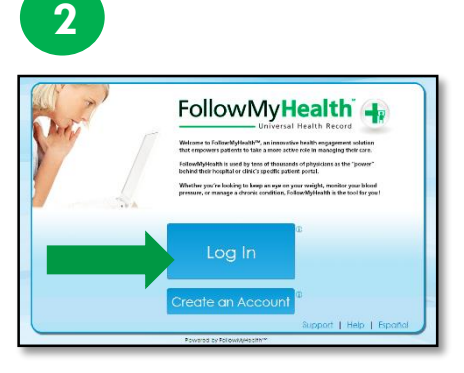

**Log In to Your Portal Account.** If you have an existing portal account – login using your standard method. Skip to **Register as a Proxy**.

-OR-

**Don't have a Portal Account? Click Create an Account.** Enter YOUR contact information (not your loved one's) and click "I Accept."

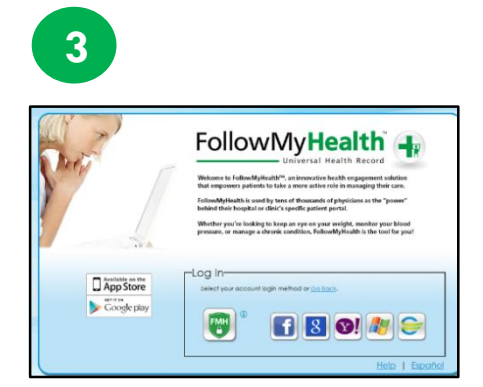

**Choose a Login Method.** Create a username and password for your portal account by clicking the FMH Secure Login icon.

#### **-OR-**

Use an existing username and password from Facebook, Gmail, Yahoo, Windows Live or CernerHealth by clicking the respective icon.

### **If you are creating a FMH Secure Login Account, follow these easy steps:**

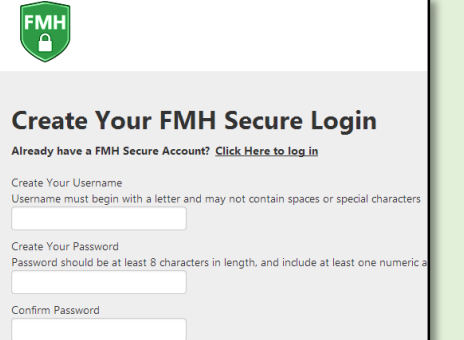

Provide a unique username and password, along with your email and hit *Continue.*

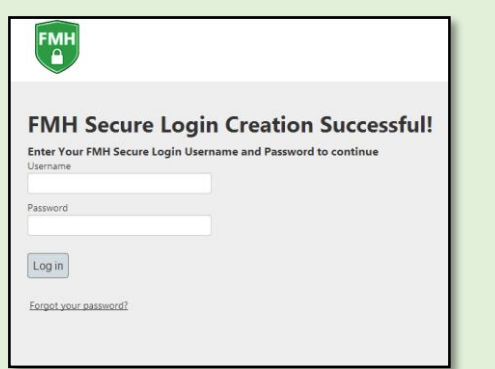

Enter your FMH Secure Login username and password.

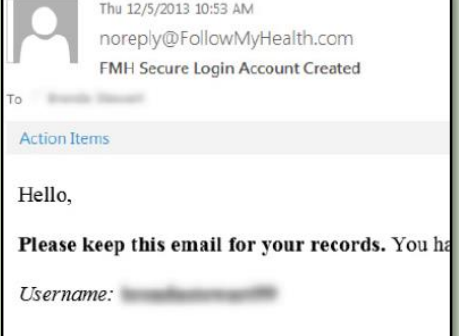

Print and **save** the email containing your username. You will need it if you lose your username or password.

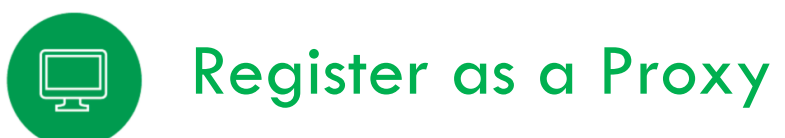

**Get Connected.** Follow the on-screen prompts on the next four screens to complete your connection. These screens include accepting our **Terms of Service**, entering your **Invite Code** and accepting the **Release of Information**.

Your loved one's health record will then begin to upload. Once populated, you'll be able to view their information.

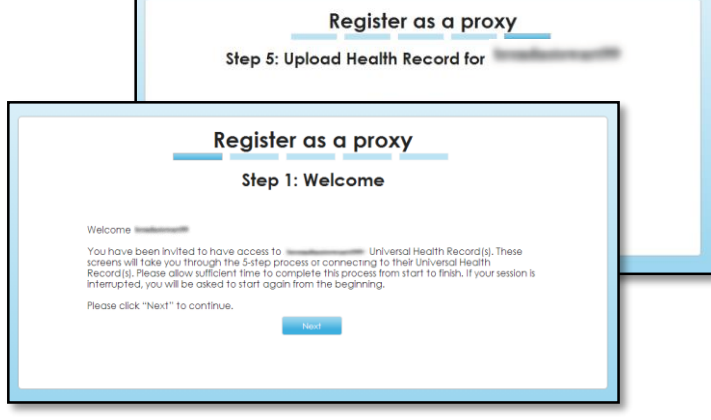

# Have Questions for Your Loved One's Physician?

Avoid phone tag – communicate with your child or dependent adult's doctor by using the secure messaging feature within the portal. It's quick and easy just like email!

Click on the **Inbox** tab and **Compose** to start a message.

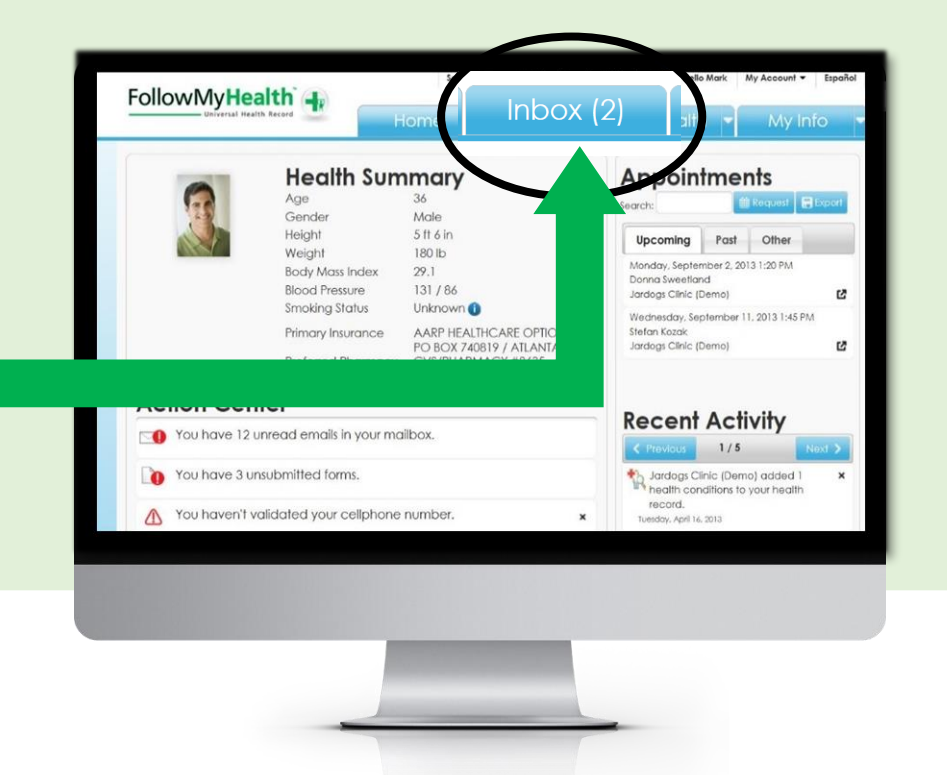

Circle the method you used to log in, and write your username and password hint below.

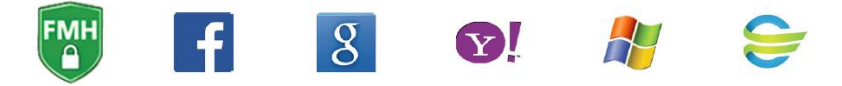

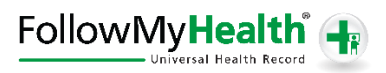